# **PEMANFAATAN TWITTER API UNTUK MENGAKSES JADWAL BIMBINGAN DOSEN PADA IST AKPRIND YOGYAKARTA**

**La Ode Malik Hasan <sup>1</sup> , Muhammad Sholeh <sup>2</sup> , Catur Iswahyudi <sup>3</sup>** Program Studi Teknik Informatika, Fakultas Teknologi Industri Institut Sains & Teknologi AKPRIND Yogyakarta Email : <u>malikfadila@gmail.com<sup>1</sup>, muhash@akprind.ac.id<sup>2</sup>, catur@akprind.ac.id<sub>3</sub>.</u>

## *ABSTRACT*

*Twitter is a social networking that is booming today because it can interact with other users via computer or mobile devices. Twitter users consists of various background. Based on the field survey results at the Institute of Science and Technology AKPRIND, to perform guidance, students should look for lecturers and sometimes the student is difficult to meet with the supervisor due to the schedule of teaching and outside learning activities, so that the guidance is not reach expectations and student guidance schedule. According to survey results, how to connect between social media twitter and information systems, where twitter as an interface for the student to send the data, while the system information as a receiver, collecting and managing the data sent from twitter.*

*This research was conducted by combining the technology of mobile phones, social networking twitter and information system based on PHP, MySQL, and Web Service with implemented Crontab technology and API (Application Programming Interface). By using mobile phones and social networking twitter as an interface, while the information system as a receiver, collector and organize the data can be easily understood by its user, implementation of crontab application on this system can help providing quick response to any incoming mention.* 

*Tests carried out using a desktop browser and mobile browser that aims to test and observe the performance of applications on crontab, and observed the responses sent from the system back to twitter. After testing, a response back using crontab with a minimum of 1 minute run in accordance with the specified time, so that the guidance schedule data retrieval process faster, but do not overload the system functional.* 

*Keywords: Twitter, API, Web Service, crontab, MySQL, Information Systems* 

## **INTISARI**

Twitter adalah sebuah situs jejaring sosial yang sedang berkembang pesat saat ini. karena dapat berinteraksi dengan pengguna lainnya dari komputer ataupun perangkat mobile. Pengguna twitter terdiri dari berbagai macam kalangan. Berdasarkan hasil survei lapangan di Institut Sains dan Teknologi AKPRIND, untuk melakukan bimbingan, mahasiswa harus mencari dosen pembimbing dan terkadang mahasiswa sulit untuk bertemu dengan dosen pembimbing dikarenakan jadwal belajar-mengajar dan kegiatan diluar kegiatan belajarmengajar yang padat, sehingga proses bimbingan tidak sesuai dengan harapan dan jadwal bimbingan mahasiswa, Dari hasil survei maka, bagaimana menghubungkan antara media sosial twitter dengan sistem informasi, dimana twitter sebagai antarmuka untuk mahasiswa mengirim data, sedangkan sistem informasi sebagai penerima, pengumpul dan pengelola data yang dikirim dari twitter

Penelitian ini dilakukan dengan menggabungkan teknologi antara handphone, jejaring sosial twitter dan sistem informasi berbasis PHP, MySQL, dan Web Service dengan menerapkan teknologi Crontab dan API (Application Programming Interface). Dengan menggunakan handphone dan jejaring sosial twitter sebagai antarmuka atau *interface*, sedangkan sistem informasi sebagai penerima, pengumpul dan pengelola data dapat dengan mudah dipahami dalam penggunaanya, penerapan aplikasi crontab pada sistem ini dapat membantu dalam memberikan respon cepat untuk setiap mention yang masuk.

Pengujian dilakukan dengan menggunakan *browser desktop* dan *browser mobile* yang bertujuan untuk menguji dan mengamati kinerja aplikasi pada *crontab*, serta mengamati respon balik yang dikirim dari sistem ke twitter. Setelah dilakukan pengujian, respon balik menggunakan *crontab* dengan waktu minimal 1 menit berjalan sesuai dengan waktu yang ditentukan, sehingga proses pengambilan data jadwal bimbingan lebih cepat, namun tidak membebani fungsional sistem.

**Kata kunci**: Twitter, API, Web Service, Crontab, MySQL, Sistem Informasi

### **PENDAHULUAN**

Penggunaan jejaring media sosial *twitter* berkembang sangat pesat karena penggunanya dapat berinteraksi dengan pengguna lain melalui komputer maupun perangkat *mobile*. Pengguna twitter terdiri dari berbagai macam kalangan yang dapat berinteraksi dengan teman, keluarga atau rekan kerja. Berdasarkan hasil survei lapangan pada IST AKPRIND Yogyakarta, mahasiswa yang ingin melakukan bimbingan terkadang sulit untuk bertemu dengan dosen pembimbingnya. Hal ini disebabkan oleh sibuknya jadwal belajar-mengajar dosen dan kegiatan lainnya. Untuk itu dibutuhkan sebuah perantara yang dapat menghubungkan dosen pembimbing dan mahasiswa agar jadwal bimbingan dapat dilaksanakan tanpa harus menggangu jadwal lain. Teknologi media social twitter dapat digunakan sebagai antarmuka untuk mengirimkan jadwal bimbingan dengan sistem informasi yang bertindak sebagai penerima, pengumpul dan pengelola data, kemudian membuat aplikasi untuk menyimpan *mention* khusus sebagai *request* pada basisdata sehingga mahasiswa dapat melihat jadwal bimbingan yang *up to date.* Masalah dalam penelitian ini adalah bagaimana menghubungkan basisdata dan membuat *view* (*query*) untuk merangkum data jadwal pada sistem infirmasi dengan twitter API, dan bagaimana membuat aplikasi penghubung sehingga dapat menampilkan jadwal kuliah dan bimbingan sesuai dengan permintaan pengguna. Tujuan untuk penelitain ini adalah menghungkan antara teknologi media sosial *twitter* sebagai antarmuka untuk mengirim data dan sistem informasi yang bertindak sebagai, penerima, pengumpul dan pengolahan data, kemudian bagaimana membuat aplikasi untuk menyimpan data *mention* yang bersifat khusus pada basisdata, sehingga proses pencarian lebih muda.

#### **TINJAUAN PUSTAKA**

Pelaksanaan penelitian ini menggunakan beberapa referensi yang berhubungan dengan obyek penelitian. Beberapa referensi itu diambil dari buku-buku yang berhubungan dengan penelitian, dan dari penelitian-penelitian yang telah ada. Berikut ini adalah penelitian terdahulu yang sekiranya dapat dijadikan buku acuan untuk penelitian ini, diantaranya: (Adiroho, 2013) yang membahas tentang Aplikasi *Augmented Reality* Pendeteksi Penggunaan *Twitter* Berbasis Android. Tujuan dilakukan penelitian untuk menarik minat developer (mahasiswa) dalam pencarian pengguna *twitter* pada telepon genggam berbasis android. Metode pengumpulan data yang digunakan dalam penelitian yaitu observasi, dilakukannya pengamatan terhadap kegunaan dan teknologi AR yang ada pada *device* android dan metode studi kepustakaan yaitu mempelajari literatur atau bahan pustaka baik berupa dokumen tertulis maupun berupa gambar. Hasil penelitian ini adalah aplikasi AR *twitter* dimana pengguna aplikasi dapat melihat pengguna *twitter* dalam segi *augmented reality* pada perangkat android. (Triyono, 2014) yang membahas tentang Penggunaan Jejaring Sosial *Twitter* untuk Pengelolaan Stok Bibit Tanaman di Assosiasi Biofarmaka As-Syfa Farma Tempuran Kecamatan Tempuran Kabupaten Magelang. Tujuan dilakukan penelitian untuk kelompok tani dapat menginformasikan hasil panennya ke sistem informasi, dan asosiasi maupun pembeli dapat melihat kondisi stok yang ada dan *up to date* melalui media sistem informasi, sehingga kesenjangan informasi dapat dipangkas. Metode yang digunakan adalah penggabungan teknologi komunikasi jejaring sosial *twitter* melalui *handphone* dengan teknologi sistem

informasi, jejaring sosial *twitter* digunakan sebagai antarmuka untuk melakukan pengiriman data, sedangkan sistem informasi bertindak sebagai penerima dan pengumpul data. Metode pengumpulan data yaitu metode observasi, metode studi literatur dan metode eksperimen. Hasil dari penelitan adalah penggunaan *twitter* untuk antarmuka komunikasi memudahkan pada pelaku usaha, sehingga penggunaan teknologi dapat meminimalkan biaya dan dapat membantu dalam pengelolaan penjualan. (Triyono, 2015) yang membahas tentang sistem informasi agroteknologi berbasis web dan jejaring sosial *twitter*. Tujuan dilakukan penelitian untuk mengembangankan sebuah *prototype* sistem informasi yang dikombinasikan dengan jejaring sosial *twitter*. Metode yang digunakan adalah *twitter* digunakan petani untuk melaporkan semua kegiatan ke sistem informasi dengan cara-cara tertentu, dengan menggunakan fasilitas API (*Aplication Programming Language*) maka informasi yang masuk akan dikirimkan ke sistem informasi dengan menggunakan *account* dari *twitter* pengirim. Sedangkan *investor* saat akan menanami investasinya cukup dengan membuka sistem informasi untuk menentukan dan memilih kelompok dan atau komoditi yang ingin di investasikan serta lokasi dan besaran investasi yang dibutuhkan. Metode pngumpulan data yang digunakan adalah metode *observasi*, metode studi kepustakaan/*literature* dan metode eksperimen. Hasil dari penelitian ini yang pertama adalah penggunaan *twitter* untuk antarmuka komunikasi akanmemudahkan pada pelaku dilapangan, sehingga dengan menggunakan teknologi yang ada dan biaya minimal, sudah bisa untuk membantu dalam manajemen, yang kedua adalah investor bisa membantu petani atau asosiasi petani petani dalam expansi lahan melalui investasi.

Landasan teori yang digunakan dalam penelitian ini adalah penjelasan teori dari buku yang berhubungan dengan penelitian ini, diantaranya :

1. *Web Browser*

Pengertian *browser* adalah suatu aplikasi *end user*, yang digunakan kita untuk membuka *website* di *internet*. Dimana *websites* bisa berupa *files*, informasi, dokumen, dan *graphics*  bahkan *file-file* multimedia lainnya, atau dengan kata lain *Web browser* adalah suatu perangkat lunak yang digunakan untuk mengalokasikan tampilan halaman *web* atau memperbolehkan seorang pengguna *web* untuk menampilkan dan berinteraksi dengan dokumen-dokumen yang di-*host* oleh *server*-*serverweb* (Sutarman, 2003).

2. *Hypertext processor* (PHP)

PHP adalah bahasa pemrograman script yang paling banyak dipakai saat ini. PHP banyak dipakai untuk memrogram situs web dinamis, walaupun tidak tertutup kemungkinan digunakan untuk pemakaian lain (Sutarman, 2003).

3. *My structured query language* (MYSQL)

MySQL adalah sebuah perangkat lunak sistem manajemen basis data SQL (bahasa Inggris: database management system) atau DBMS yang multithread, multi-user, dengan sekitar 6 juta instalasi di seluruh dunia. MySQL AB membuat MySQL tersedia sebagai perangkat lunak gratis dibawah lisensi GNU General Public License (GPL), tetapi mereka juga menjual dibawah lisensi komersial untuk kasus-kasus dimana penggunaannya tidak cocok dengan penggunaan GPL. Relational Database Management System (RDBMS) (Sutarman, 2003).

4. API (*Application Programming Interface*)

API adalah aplikasi pemrograman yang secara khusus dikembangkan untuk digunakan sebagai perantara komunikasi antara komponen-komponen perangkat lunak. Biasanya, hasil output dari API dapat berupa data XML ataupun JSON, tergantung dari situs mana yang menyediakan API tersebut (Saputra, 2014).

5. *Twitter* API

*Twitter* memungkinkan pengembang di seluruh dunia untuk memiliki akses bebas dan terbuka untuk melihat cara kerja dari *twitter*. *Twitter* API dapat menampilkan data, seperti data yang mention yang masuk dari seluruh dunia, dan mengolahnya dengan cara-cara baru dan menarik (Twitter, 2015).

### **Metode Penelitian**

Penelitian ini menggunakan bahan berupa data yang dikumpulkan dengan metode studi kepustakaan, dan dokumentasi, yaitu terdiri atas:

- 1. Data teori meliputi teori tentang *twitter* API, *web service*, crontab, json, postgresql, PHP, dan MySQL.
- 2. Data akademik meliputi data kode dosen, dan data jadwal bimbingan.

Alat yang digunakan dalam penelitain adalah perangkat keras dan lunak dengan spesifikasi sebagai berikut:

- 1. *Hardware* : prosessor: Intel® Core™ I5-2410M CPU @ 2.30GHz 2.30 GHz, RAM: 2 GB DDR 3, hardisk: 650 GB, LCD: LED 14", VGA: NVDIA Geforce® GT 540M CUDA™ . 2 GB.
- 2. *Software* : basisdata: MySQL, *web server*, bahasa pemrograman: HTML5, PHP, CSS, *Javacript*, *sublime text*, Json, dan *Crontab cron*.

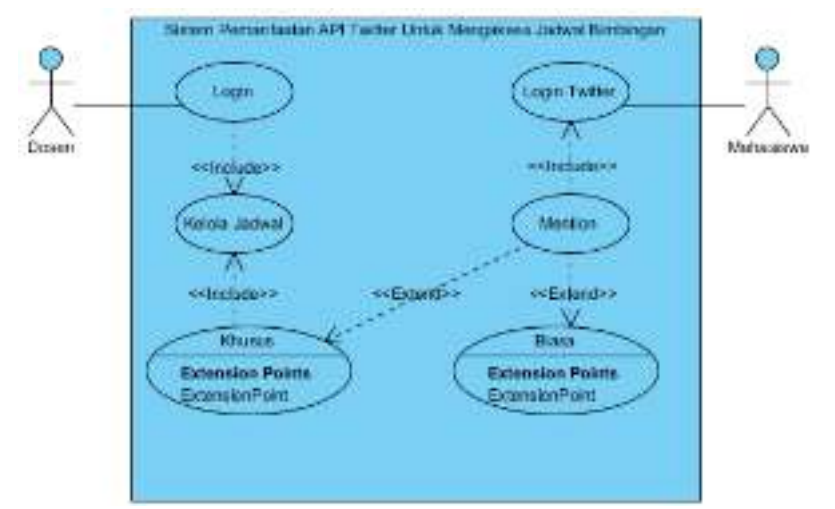

Gambar 1 *Use case Diagram*

Gambar 1 menunjukkan bahwa dalam sistem terdapat dua aktor yaitu dosen dan mahasiswa. Dosen dapat melakukan pengisian jadwal bimbingan setelah *login* ke sistem. Sedangkan mahasiswa melakukan *login twitter* pada situs resmi *twitter* di *https://twitter.com*, dan mahasiswa dapat melakukan *tweet* menggunakan *mention* "@bimbingan05 test *mention*" untuk *mention* biasa, dan *mention* "@bimbingan05 #JTRI#SENIN#" untuk *mention* khusus, jika ada *mention* khusus maka sistem mengambil data pada sistem jadwal sesuai *mention* khusus dari mahasiswa.

Berikut adalah *Class Diagram* yang digunakan untuk sistem

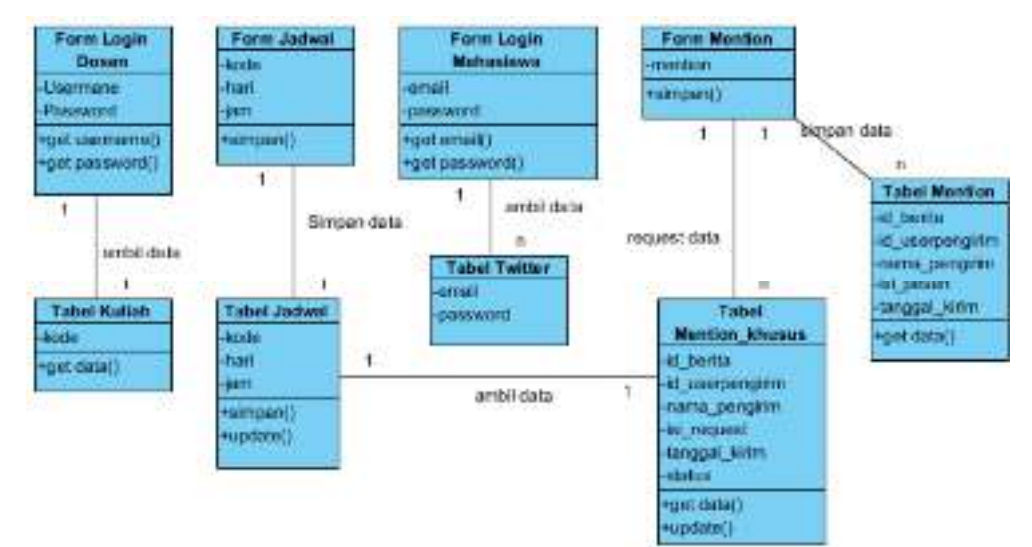

Gambar 2 Class Diagram Sistem

Pada gambar 2 menggambarkan class diagram anatara form dan tabel yang digunakan pada sistem. Pada sistem ini terdapat 5 tabel diantaranya: tabel kuliah, tabel twitter, tabel jadwal, tabel *mention*, dan tabel mention\_khusus, berikut gambaran relasi antar tabel

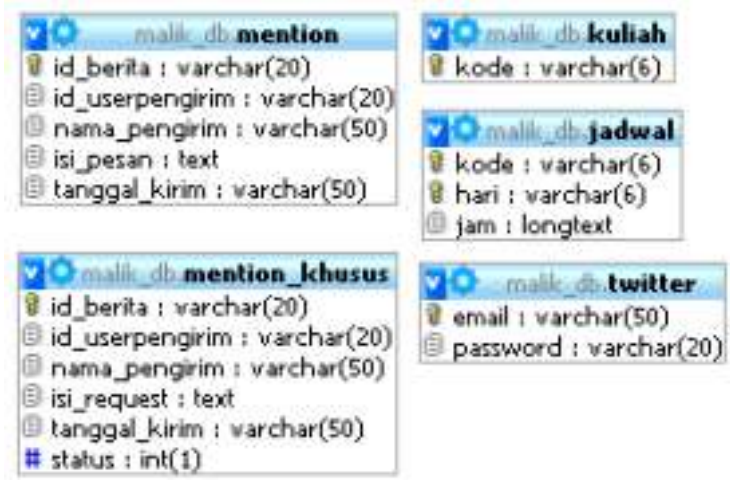

Gambar 3 Relasi Antar Tabel

#### **PEMBAHASAN**

# **Tampilan Halaman Dosen**

Dosen dapat input jadwal bimbingan yang diakses pada situs http://malik.lab.akprind.ac.id/skripsi. tampilan login akan terlihat dan pada tampilan login terdapat 2 *field*, dan 1 tombol, dimana *field* pertama adalah untuk mengisi *username* atau nama pengguna, *field* kedua adalah untuk mengisi *password* atau kata sandi, dan tombol "SIGN IN" adalah untuk mengecek *username* dan *password* yang diisikan untuk kemudian diproses, jika benar maka akan dialihkan ke *form input* jadwal, jika salah maka akan dikembalikan ke halaman *login.* Berikut adalah halamn *form input* jadwal

+ = 0 d 2 central de chamillation

▼○ 日 美

## **Selamat Datang**

| June Time     | Seine.            | Solara      | Dahul.                                                  | East A             | Sec.             | 18AZ 2000E          | 7334                                                                        |
|---------------|-------------------|-------------|---------------------------------------------------------|--------------------|------------------|---------------------|-----------------------------------------------------------------------------|
| 07.00         | <b>Meage</b>      | <b>MAGE</b> | # Ta 10 Tracelli                                        | <b>Information</b> | Meanier.         |                     | 145200 SEMENT RIC 98 REPORT ACTS DE 20174 FOU SPOUS SOLICIAN 17.50.         |
| 08.00         | <b>SAMPLE OF</b>  |             | Warriot Sept.                                           | diam'r.            | Manage of        |                     | MEDO STARLA EN XIENA ISOLIA IS IENA IMA ISOLITA X                           |
| 09. LL        | <b>A SHOW AND</b> |             | ALCOHOL: N.A.                                           |                    | Fact Edit Artist |                     | MEEC SHAFT TO SUPPORT OF DWOLF CALIFATION CALLER AND CONTROL TO A REPORT OF |
| 13 H          |                   |             | ○TVの場合                                                  | 0.7MC              | Part Chevrolet   | <b>MARK CAMINET</b> | 12.10 ( 8.13) ( H (8.15 V) 3.10 ( F                                         |
| <b>MARKET</b> |                   |             | RPN WORK Response 1974 WORK (PROPOSE) WAS GOING         |                    |                  |                     | 2020 TIME   READERS COMPOSITIONS OF PRODUCTS                                |
| 20100         |                   |             | මිටර සිටියා ප්රධා මහතා සියල් මාසයේ මාස මාසය මහතා ප      |                    |                  |                     |                                                                             |
| <b>Sec.</b>   |                   |             | තිය වනුයැනික මහතා විශ මහතා වනු වායු මහ නිසුය            |                    |                  |                     |                                                                             |
| <b>JWN</b>    |                   |             | dros Ottoplaca, Prazoliata, Dranalia a Arabaliano Caced |                    |                  |                     |                                                                             |
| 78.92         |                   |             | <b>PERSONAL REGION CONTRACTOR</b>                       |                    |                  |                     |                                                                             |
| 温森            |                   |             | 50m / 70m (300, 00mm) 2 m のLAGo (97a, 00mm) けんり MAS     |                    |                  |                     |                                                                             |
| 36.79         |                   |             | FIN-TYPING RESOLUTION RESOLUTION FOR SIDE OF GAS.       |                    |                  |                     |                                                                             |
| 半点            |                   |             | ිය. එකක මත මතය මස මහරේෂය මතක් මත මහත                    |                    |                  |                     |                                                                             |
|               |                   |             | IN A 500 A 200 P W D B & D & B & B & B & B & B & B & B  |                    |                  |                     |                                                                             |
|               |                   |             | Islama based                                            |                    |                  |                     |                                                                             |

Gambar 4 Tampilan Halaman *Form Input* Jadwal

Pada gambar 4 menunjukan tabel yang digunakan untuk memilih jadwal bimbingan dan tabel hasil simpan dari tabel jadwal, pada halaman ini terdapat dua tombol yaitu tombol "Simpan" dan tombol "Logout". Tombol simpan berfungsi untuk menyimpan dan mengganti data di tabel jadwal pada basisdata, dan tombol logout adalah untuk keluar dari halaman *form input* jadwal kemudian dialihkan kembali pada halaman login.

## **Tampilan Halaman Mahasiswa**

Tampilan login mahasiswa melalui *twitter*, dengan cara mengakases URL http://twitter.com. Pada tampilan tersebut terdapat 2 *field*, dan 1 tombol. *Field* pertama adalah untuk diisikan nomor telepon, *email*, atau *username* yang telah terdaftar, *field* kedua adalah untuk *password* atau kata kunci yang telah terdaftar, dan tombol adalah untuk mengecek nomor telpon, *email* atau *username* dan *password* yang diisikan untuk kemudian diproses, jika benar maka akan dialihkan ke *template mention*, jika salah maka akan dikembalikan ke *template login*. Berikut adalah tampilan mahasiswa mengirim *mention* pada *twitter* bimbingan05

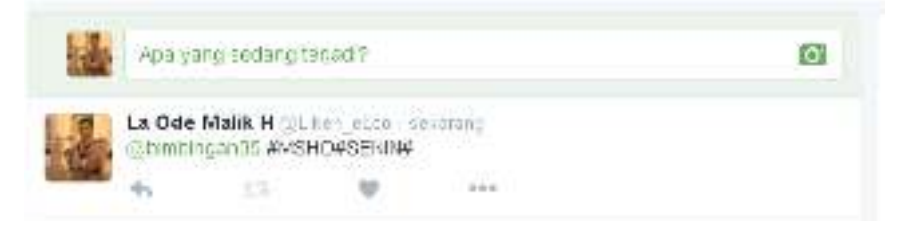

Gambar 5 Tampilan *Mention* 

Gambar 5 menunjukan tampilan *mention* yang dikirim dari *twitter* mahasiswa ke *twitter* bimbingan05 untuk *request* jadwal bimbingan, dengan format yang telah ditentukan yaitu: #KODE\_DOSEN#HARI#, contohnya: @bimbingan05 #MSHO#SENIN#. Berikut adalah balasan yang dikirim dari *twitter* bimbingan05 untuk mahasiswa yang *request* jadwal bimbingan.

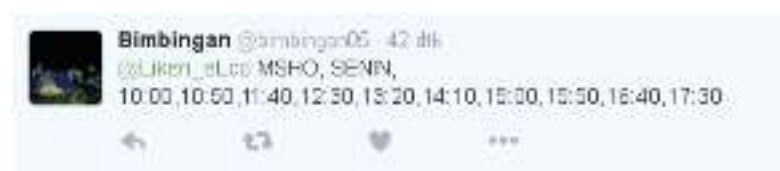

Gambar 6 Tampilan *Mention* Balasan

Gambar 6 menunjukan *mention* balasan yang dikirim dari *twitter* bimbingan05 untuk mahasiswa sesuai dengan *request* yang dikirim. Pada saat mahasiswa melakukan pengiriman *mention* pada *twitter* bimbingan05 dengan format "#KODE\_DOSEN#HARI#" dari *mention* yang dikirim akan diambil pada API *twitter* dengan format Json dan langsung disimpan pada basisdata. Berikut adalah potongan *script* untuk mengambil *mention* dari API *twitter* 

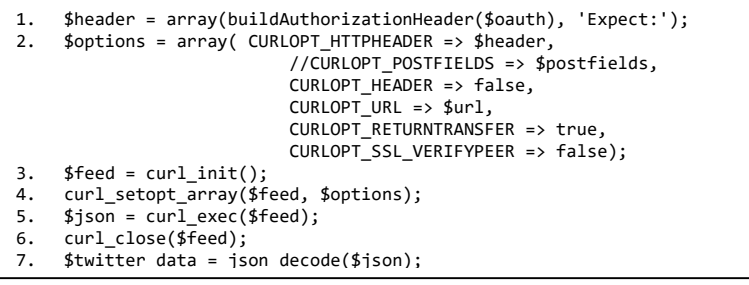

Gambar 7 *Script* Merubah Json Menjadi Array

Gambar 7 adalah potongan *script* merubah Json menjadi *array*, pada baris 2 adalah *array* kata kunci untuk masuk ke *twitter*, baris 3 adalah buka koneksi, baris 4 adalah memecah *array*, baris 5 adalah menjalankan perintah pada baris 3, baris 6 adalah menutup koneksi, dan baris 7 adalah menyimpan hasil *array* pada variabel twitter\_data. \$json adalah hasil eksekusi dari file Json dari *twitter* api, sedangkan \$twitter\_data adalah untuk deskripsi file Json dari API *twitter*. Berikut adalah potongan *script* menyimpan *mention* pada basisdata

```
1. foreach ($twitter_data as $td) 
2. $id\,\,\text{berita} = $td\text{-}sid\,\,\text{str}}:
3. $id_userpengirim = $td->user->id_str; 
4. $nama_pengirim = $td->user->screen_name; 
5. $isi_pesan = $td->text; 
6. $tanggal_kirim = $td->created_at; 
7. $spasi = str_replace(" ", "", $isi_pesan); 
8. $e = explode("@bimbingan05", $spasi); 
9. $khusus = $e[1]; 
10. $mal = substr($khusus, 0, 1);11. if($mal == '#'){ 
12. $db->exec("INSERT INTO mention_khusus 
    VALUES('$id_berita','$id_userpengirim','$nama_pengirim','$khusus','$tanggal_kirim',0)"); 
13. }else{ 
14. $db->exec("INSERT INTO mention 
     VALUES('$id_berita','$id_userpengirim','$nama_pengirim','$isi_pesan','$tanggal_kirim')"); 
     }
```
Gambar 8 Script Simpan *Mention*

Pada gambar 8 potongan *script* simpan *mention* pada tabel jadwal, yang masuk di *twitter*  bimbingan05. Pada baris 1 memecah *array* yang disimpan pada variabel td, baris 2 sampai 6 adalah untuk menyimpan data *array* pada variabel, baris 7 adalah untuk menghilangkan spasi pada variabel ini\_pesan, baris 8 adalah untuk mengambil karakter "bimbingan05" pada variabel spasi setelah itu akan mendapat *array* terlihat pada baris 9, baris 10 adalah untuk mengambil 1 karakter pertama dari variabel khusus, baris 11 adalah untuk mencocokan karakter yang di ambil, jika sama dengan "#" maka akan menjalankan *query* untuk menyipan data yang ada pada tabel mention khusus dengan status = 0 terlihat pada baris ke 12, jika data tidak cocok maka akan menjalankan *query* untuk menyimpan data pada tabel mention sebagai *mention* biasa terlihat pada baris 14. Berikut adalah potongan *script* untuk mengirim mention pada mahasiswa yang *request* 

```
1. $tampil = $db->query("SELECT * FROM mention_khusus WHERE status=0 "); 
2. while($row = $tampil->fetch(PDO::FETCH_ASSOC)) { 
3. $id\,\,\text{berita} = $row['id\,\,\text{berita}'];
4. $id_userpengirim =$row['id_userpengirim']; 
5. $nama_pengirim = $row['nama_pengirim']; 
6. $isi_request = $row['isi_request']; 
7. $tanggal_kirim = $row['tanggal_kirim']; 
8. $qw = explode("#", $isi_request); 
9. $satu = $qw[1]; $dua = $qw[2]; 
10. if(($satu =='EKUM' OR $satu =='ABUD' OR $satu =='JTRI' OR $satu =='MSHO' OR $satu =='BFIR' OR 
    $satu =='DAND' OR $satu =='CISW' OR $satu =='ESUT' OR $satu =='SURO' OR $satu =='ULES' OR $satu 
    =='RYUL' OR $satu =='EFAT' OR $satu =='NWID' OR $satu =='AHAM') AND ($dua =='SENIN' OR $dua 
    =='SELASA' OR $dua =='RABU' OR $dua =='KAMIS' OR $dua =='JUMAT') )
11. { $diri = $db->query("SELECT * FROM jadwal WHERE kode='$satu' AND hari='$dua'"); 
12. while ($ambil = $diri->fetch(PDO::FETCH_ASSOC)){ 
13. echo $ambil['kode'].' == '.$ambil['hari'].' == '.$ambil['jam']."<br>"; 
14. $hilang = str_replace("-,", "", $ambil['jam']); 
15. $tweetMessage ="@".$nama_pengirim." ".$ambil['kode'].", ".$ambil['hari'].", ".$hilang; 
16. if(strlen($tweetMessage) <= 140) 
17. { $tweet->post('statuses/update', array('status' => $tweetMessage)); 
18. $db->exec("UPDATE mention_khusus SET status='1' WHERE id_berita ='$id_berita'"); 
19. }else{ $tweetMessage ="@".$nama_pengirim." Maaf Nama Pengguna Terlalu Panjang untuk menampilkan 
    Data Jadwal"; 
20. $tweet->post('statuses/update', array('status' => $tweetMessage)); }} 
21. }else { echo "Tidak ada isinya 2 <br></r>":
22. $tweetMessage ="@".$nama_pengirim." Maaf Permintaan Anda Salah! 
    caranya: #KODE_DOSEN#HARI# 
    Contoh: #MSHO#SENIN#"; 
23. if(strlen($tweetMessage) <= 140) 
24. { $tweet->post('statuses/update', array('status' => $tweetMessage)); 
25. $db->exec("UPDATE mention_khusus SET status='2' WHERE id_berita ='$id_berita'");} 
26. else { $tweetMessage ="@".$nama_pengirim." Maaf Permintaan Anda Salah! 
    https://twitter.com/bimbingan05/status/708496603909201920"; 
27. $tweet->post('statuses/update', array('status' => $tweetMessage)); 
28. $db->exec("UPDATE mention_khusus SET status='2' WHERE id_berita ='$id_berita'");} 
         } //End cek 
         }
```
Gambar 9 *Script* untuk Mengirim *Mention*

Gambar 9 adalah potongan *script* untuk mengirim *mention*, pada baris 1 adalah *query*  untuk membaca datan pada tabel jadwal dengan status sama dengan 0, baris ke 2 adalah untuk menampilkan, baris 3 samapi baris 7 adalah membuat variabel untuk data yang diperlukan, baris 8 adalah untuk menghilangkan "#" pada variabel isi\_request, baris 9 adalah variabel untuk menyimpan data *array* dari variabel qw, baris 10 adalah perkondisian untuk mengecek apakah data yang dipecah dari variabel isi request sesuai dengan syarat yang ditentukan maka akan menjalankan *query* pada baris 11, baris 12 adalah untuk membaca data dari *query* pada baris 11 secara berulang, baris 15 adalah untuk membuat variabel dari isi *mention* yang akan dikirim, baris 16 adalah perkondisian jika *mention* yang dikirim kurang dari atau sama dengan 140 karakter maka akan menjalankan perintah pada baris 17 dan menjalankan *query* pada baris 18 untuk merubah status pada tabel mention\_khusus menjadi 1, baris 19 adalah konfirmasi jika *mention* yang dikirim lebih dari 140 karakter, baris 20 adalah untuk mengirim *mention* pada *twitter*. Baris 21 dan 22 adalah konfirmasi jika perkondisian pada baris 10 salah, maka akan dikirimkan *mention* yang sudah diatur untuk pemberitahuan, jika pemberitahuan pada baris 22 kurang dari atau sama dengan 140 karakter maka akan dikirim pada *twitter* dan mengganti status pada tabel mention\_khusus menjadi 2 dapat dilihat pada baris 23 sampai 25, baris 26 adalah konfirmasi jika *mention* yang dikirim lebih dari 140 karakter

maka akan mengirimkan *mention* URL media gambar atau *image* yang isinya tata cara melakukan *mention* khusus, pada baris 27 adalah untuk mengirim *mention* dan merubah status pada tabel mention khusus menjadi 2 berdasarkan id berita yang dikirim. Berikut adalah tampilan jika *mention* yang dikirim salah format

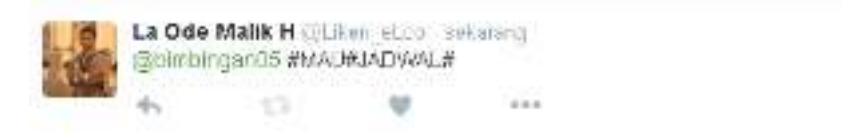

#### Gambar 10 Tampilan Mention Salah Format *Request*

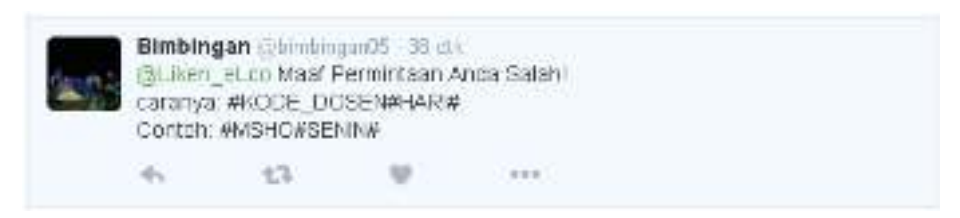

Gambar 11 Tampilan Mention Balasan

## **KESIMPULAN**

Kesimpulan yang dapat diambil dari skripsi ini adalah sebagai berikut:

- 1. Untuk menghubungkan basisdata diperlukan aplikasi pendukung yaitu *web service* untuk menghubungkan antara aplikasi absenmandiri dan jadwal kuliah.
- 2. Untuk merangkum jadwal bimbingan diperlukan adanya sebuah aplikasi untuk mengisi jadwal bimbingan yang digunakan oleh dosen dan menyimpannya pada basisdata sehingga nntinya dapat digunakan kembali untuk memberikan informasi kepada mahasiswa.
- 3. Untuk membalas *request* atau permintaan mahasiswa perlu adanya aplikasi tambahan pada *server* yaitu dengan menggunakan *crontab*, fungsi *crontab* disini adalah untuk menjalankan file PHP yang berfungsi untuk menyimpan *mention* yang diterima oleh *twitter*  bimbingan05, dan menjalankan file PHP yang berfungsi untuk mengolah *mention*, untuk mencari pada basisdata jadwal bimbingan, kemudian mengirimkan kembali atau balas *mention* kepada mahasiswa yang *request* jadwal bimbingan.

### **Saran**

Berdasarkan percobaan terhadap aplikasi, ternyata masih terdapat kesalahan dalam menampilkan isi dari tampilan, sehingga perlu adanya penyempurnaan dan pengembangan sistem dalam hal sebagai berikut:

- 1. Perlu adanya perbaikan pada aplikasi yang digunakan oleh dosen untuk menyimpan data jadwal bimbingan, dimana perlunya relasi antara basisdata absenmandiri dan jadwal bimbingan sehingga data yang diberikan kepada mahasiswa lebih *up to date*.
- 2. Perlu adanya perbaikan pada basisdata jadwal bimbingan dimana setiap *mention* yang dikirim pada *twitter* bimbingan05 akan disimpan pada basisdata dan belum ada *log* untuk mencatat dan juga batas untuk jumlah data yang disimpan pada basisdata.

### **DAFTAR PUSTAKA**

- Adiroho, G. (2013). *Aplikasi Augmented Reality pendeteksi penggunaan twitter berbasis Android.*
- Eka, P. D. (2013). *Aplikasi Jogja Tourism Guide Untuk Telepon Genggam Android,Skripsi.* Yogyakarta: Institut Sains & Teknologi AKPRIND.
- Kadir, A. (2001). *Pengenalan Sistem Informasi.* Yogyakarta: ANDI.
- Saputra, A. (2014). *API Developer Buku Sakti Para Pengembang Web.*
- Sutarman. (2003). *Menguasai Aplikasi Web tanpa Pemrograman.* Jakarta: Elex Media Komputindo.
- Triyono, J. (2014). *Penggunaan jejaring sosial Twitter untuk pengelolaan stok bibit tanaman di assosiasi biofarmaka As-Syifa Farma Tempura kecamatan tempura kabupaten magelang*, Jurnal Ilmu Komputer dan Teknologi Informasi, edisi september 2014, lembaga penelitian Jurnal Generic, Fakultas Ilmu Komputer Universitas Sriwijaya, Palembang, Vol.9, No 2, ISSN: 1907-4093 (print), 2087-9814 (online)
- Triyono, J. (2015). *Sistem Informasi agroteknologi berbasis web dan jejaring sosial Twitter*, Inovasi Teknologi Berbasis Industri Kreatif, edisi Maret 2015, lembaga penelitian Industrial Engineering National Conference (IENACO), Kartasura Surakarta, ISSN 2337-4349

Twitter, 04 Maret (2016), Twitter API, https://dev.twitter.com/overview/documentation